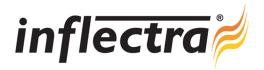

## SpiraTest<sup>®</sup> v4.2 Release Notes

SpiraTest<sup>®</sup> version 4.2 is the next release of the SpiraTest<sup>®</sup> integrated quality assurance and test management system from Inflectra<sup>®</sup>. These Release Notes cover what issues this version addresses, what new features have been added, and finally download instructions. If you have any feedback or suggestions regarding this release or any of our products, please send us an email at <u>support@inflectra.com</u> with your ideas or comments.

## **New Features**

- Ability to have artifact links that distinguish dependencies from associations
- Requirements burndown, burnup and velocity graphs added
- Build details now includes consolidated list of affected artifacts on one screen

## Enhancements and Resolved Issues

- Test automation user interface improved when using Rapise automated test cases
- Assigning a requirement to a release/iteration automatically associates any linked test cases
- Associations grids and reports now include the artifact status as an additional field
- List custom properties can now be categorized as active / inactive and an undelete option has been added
- Components are now available for categorizing incidents as well as requirements
- Performance enhancements when viewing lots of project documents and using nested linked test steps
- Dates in reports standardized to all display in user's local timezone rather than a mix of local and UTC
- Use case scenario steps added to requirements reports
- Additional functions added to both the SOAP and REST web service APIs
- Incident dashboard widgets can now use either Detected Release or Resolved Release for displaying data
- Sorting fixed on main project administration screen.
- Build dropdown list now correctly populates on various report configuration screens
- Rich-text custom properties now render correctly in the various reports

## **Download Instructions**

To obtain this version of SpiraTest<sup>®</sup>, you need to log in to the customer area of the Inflectra<sup>®</sup> Website at:

<u>http://www.inflectra.com/CustomerArea</u>. From there you can find the list of downloads under "My Downloads". Simply rightclick on the installation link, download the Microsoft Installer (.msi) package to your computer, and then double-click on the package to begin the installation.

The installer will detect the existing version on your computer (if any) and upgrade the program files and migrate your data into the new version. As always, we recommend that you backup your database and attachments prior to installation.

The full installation and administration guide can be found at <u>http://www.inflectra.com/SpiraTest/Documentation.aspx</u>.